Espace pédagogique de l'académie de Poitiers > Site du collège Beauregard de La Rochelle (17) > PRESENTATION DU COLLEGE > ADMINISTRATION <https://etab.ac-poitiers.fr/coll-beauregard-la-rochelle/spip.php?article682> - Auteur : Conté

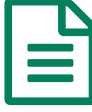

## TUTORIEL - ACCES PRONOTE VIA<br>ENICONNECT EDUCONNECT

Vous trouverez ci-joint un tutoriel expliquant la procédure :

- pour accéder à Pronote via votre compte Educonnect
- pour installer Pronote sur votre smartphone via un QR code
- pour récupérer votre identifiant ou mot de passe Educonnect

## La direction

## Document joint

E[tutoriel\\_parents\\_connexion\\_pronote\\_via\\_educonnect](https://etab.ac-poitiers.fr/coll-beauregard-la-rochelle/sites/coll-beauregard-la-rochelle/IMG/pdf/tutoriel_parents_connexion_pronote_via_educonnect.pdf) (PDF de 1.3 Mo)

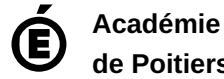

**de Poitiers** Avertissement : ce document est la reprise au format pdf d'un article proposé sur l'espace pédagogique de l'académie de Poitiers. Il ne peut en aucun cas être proposé au téléchargement ou à la consultation depuis un autre site.